# **ESSE3 - Release Notes 16.05.02.00**

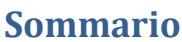

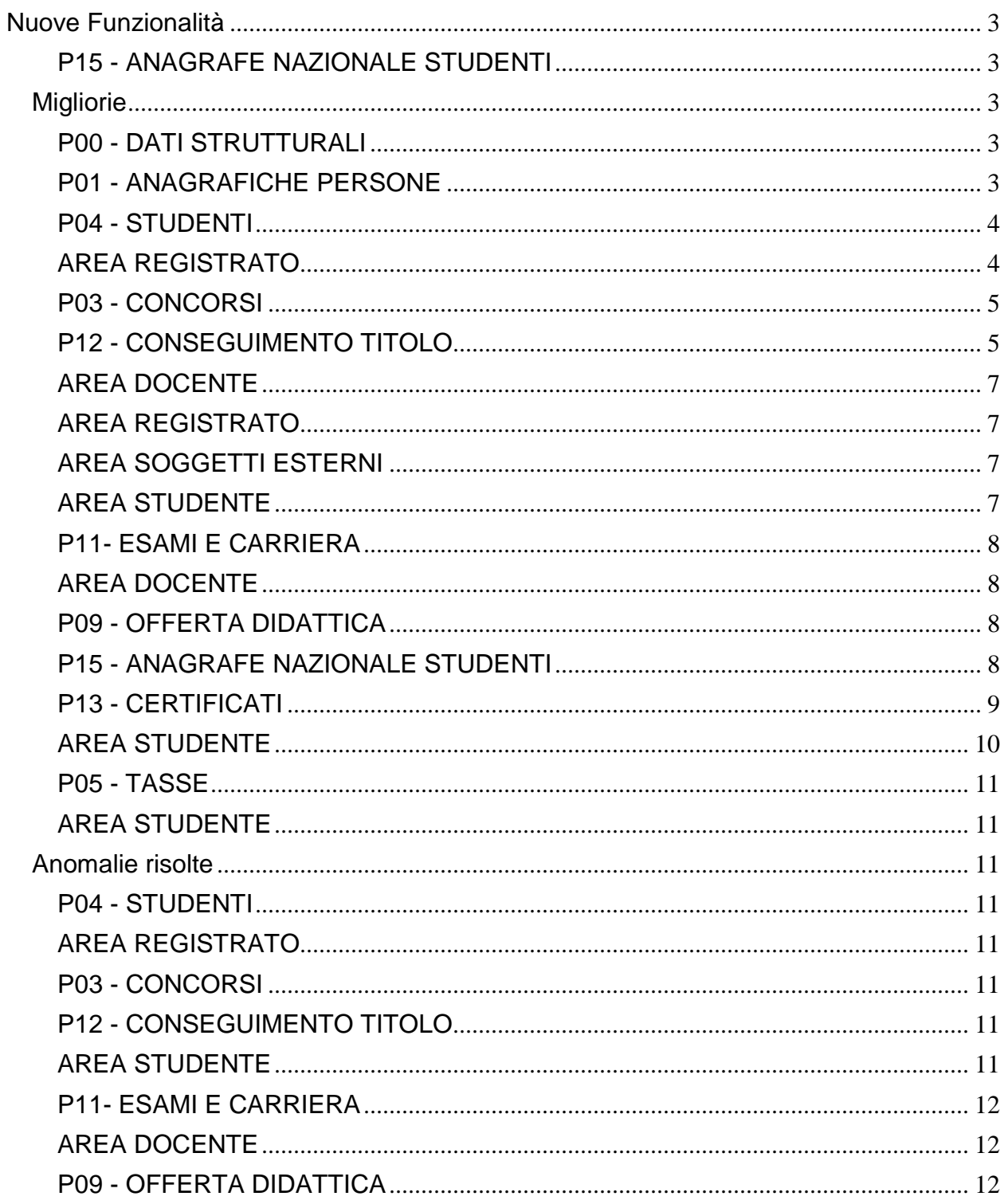

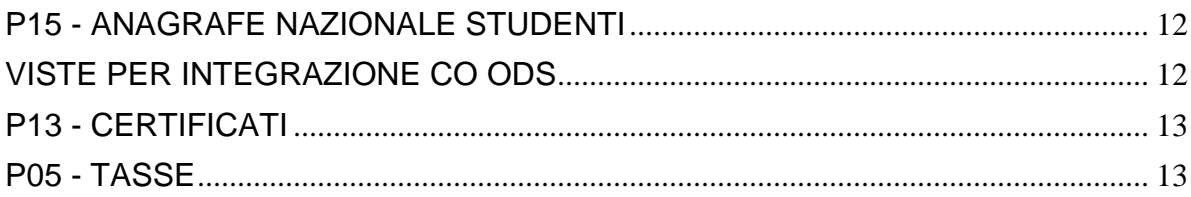

## <span id="page-2-0"></span>**Nuove Funzionalità**

### <span id="page-2-1"></span>**P15 - ANAGRAFE NAZIONALE STUDENTI**

#### **GENERAZIONE SPEDIZIONI ANS**

 [S3DI-2925] - Effettuata implementazione per il caso in cui uno studente abbia la sua carriera in Ateneo nell'ante riforma, effettui un trasferimento nel post e ritorni, nel post, in Ateneo: da ora si intercetta il portfolio come TI , mentre in precedenza veniva calcolato come IN, a causa del primo tratto di carriera (seppure nell'ante riforma) in Ateneo.

## <span id="page-2-2"></span>**Migliorie**

### <span id="page-2-3"></span>**P00 - DATI STRUTTURALI**

#### **TIPI HANDICAP**

 [S3AM-4418] - Con la corrente versione è stata introdotta la possibilità di codificare l'elenco dei possibili 'Bisogni Speciali', associabili ai Disturbi di Apprendimento. Ad ogni tipo di handicap, sono associabili uno o più 'Bisogni speciali' tramite il nuovo blocco presente nella funzione 'Tipi handicap'. Da qui è inoltre possibile indicare se il 'Bisogno Speciale', associato alla tipologia di handicap, è visibile nella lista appelli docente. Per maggiori dettagli è possibile consultare la documentazione pubblicata al seguente link: <https://docs.kion.it/bin/view/KionDocs/Persone>

### <span id="page-2-4"></span>**P01 - ANAGRAFICHE PERSONE**

#### **PERSONE**

 [S3AM-4422] - Con la corrente versione è stata introdotta la possibilità di codificare l'elenco dei possibili 'Bisogni Speciali', associabili ai Disturbi di Apprendimento.

Nella funzione 'Persone' e nella funzione 'Lookup estesa persone', blocco 'Invalidità', è stato inserito un nuovo dettaglio in cui si possono gestire i 'Bisogni speciali' associati alla dichiarazione dello studente (uno o più).

Da qui è possibile gestire anche la loro visibilità nella lista appelli docente.

I 'Bisogni speciali', associati alla tipologia di invalidità definita nella dichiarazione dello studente, saranno automaticamente inseriti dal sistema con i default di visibilità impostati nella funzione 'Tipi handicap'.

I 'Bisogni speciali' associati alla dichiarazione di invalidità dello studente, saranno modificabili ed eliminabili, in modo da permettere una loro specializzazione sul singolo studente. Per maggiori dettagli è possibile consultare la documentazione pubblicata al seguente link: <https://docs.kion.it/bin/view/KionDocs/Persone>

 [S3AM-4414] - Con la corrente versione è stata introdotta la possibilità di codificare l'elenco dei possibili 'Bisogni Speciali', associabili ai Disturbi di Apprendimento. E' stata creata la funzione di gestione dell'elenco dei 'Bisogni Speciali' in cui è possibile definire

per ogni 'Bisogno speciale': - codice

- descrizione

- descrizione in lingua.

Per maggiori dettagli è possibile consultare la documentazione pubblicata al seguente link: <https://docs.kion.it/bin/view/KionDocs/Persone>

### <span id="page-3-0"></span>**P04 - STUDENTI**

#### **STAMPA DOMANDA DI IMMATRICOLAZIONE (LAYOUT)**

**Università degli Studi di Pavia**

[S3AM-4675] - Rilasciata personalizzazione alla stampa come da richiesta dell'Ateneo.

#### **Università degli Studi di Brescia**

[S3AM-4706] - Rilasciata personalizzazione alla stampa come da richiesta dell'Ateneo.

### <span id="page-3-1"></span>**AREA REGISTRATO**

#### **ALLEGATI ALL'IMMATRICOLAZIONE**

 [S3AM-4667] - Con versione 16.05.02.00 nella funzione 'Tipologia allegati' è stata implementata la possibilità di indicare l'elenco delle estensioni di file ammissibili per ogni tipologia di allegato configurata

Nel processo di upload allegati on line (versione 16.05.02.00) e dalla funzione client di inserimento degli allegati (versione 16.05.01), è stato pertanto integrato il controllo sull'estensione del file allegato in base alla configurazione impostata.

Tale configurazione è gestibile unicamente nelle implementazioni on-line che prevedono la configurazione della richiesta allegati tramite le regole di richiesta allegati e nei processi clienti in cui viene indicata la tipologia di allegato caricato.

Per maggiori dettagli potete consultare la documentazione pubblicata al seguente link: [https://docs.kion.it/bin/inline/KionDocs/AllegatiMatricolaWeb.](https://docs.kion.it/bin/inline/KionDocs/AllegatiMatricolaWeb)

#### **APPLICATION FORM FOR INCOMING**

#### **Libera Univ. Inter.le Studi Sociali "Guido Carli" LUISS-ROMA**

[S3AM-4337] - Rilasciate condizioni di applicabilità per gestire configurazione allegati in modalità differenziata in base ai programmi associati ai bandi. Le condizioni rilasciate da poter utilizzare nelle configurazioni degli allegati hanno codice: ALLAPPFO\_BANDI\_INDIM\_INEF\_INSP\_INGIURI e ALLAPPFO\_NOBANDI\_INDIM\_INEF\_INSP\_INGIURI. Rispettivamente la prima recupera se bando legato a programmi INDIM, INEF, INSP, INGIURI. La seconda recupera se il bando NON è legato a programmi INDIM, INEF, INSP, INGIURI.

#### **Libera Univ. Inter.le Studi Sociali "Guido Carli" LUISS-ROMA**

[S3AM-4560] - Rilasciate condizioni di applicabilità come da richiesta dell'Ateneo.

**Libera Univ. Inter.le Studi Sociali "Guido Carli" LUISS-ROMA**

[S3AM-4815] - Rilasciata configurazione template legato al processo Application Form for Incoming Students come da richiesta dell'Ateneo.

### <span id="page-4-0"></span>**P03 - CONCORSI**

#### **CONCORSI**

 [S3APL-6152] - Gestita sul singolo concorso la possibilità di abilitare la stampa della domanda di ammissione in area web registrato/studente.

L'attributo consente di gestire una logica a 3 valori

- Disabilitata: il pulsante è disabilitato anche se nella configurazione del template di navigazione web è abilitato

- Abilitata come Domanda di Ammissione: pulsante abilitato, se nella configurazione del template di navigazione web è abilitato, con descrizione "stampa domanda di ammissione"

- Abilitata come Ricevuta di Ammissione: pulsante abilitato, se nella configurazione del template di navigazione web è abilitato, con descrizione "stampa ricevuta"

L'implementazione non ha previsto nessun adeguato delle stampe, tranne nel caso dell'Università Politecnica delle Marche.

#### **STAMPA DOMANDA DI AMMISSIONE**

#### **Università Politecnica delle Marche**

[S3APL-6144] - Nella personalizzazione della stampa della domanda di ammissione sono state riportate le seguenti modifiche: 1) nei titoli di valutazione del concorso che sono stati caricati riportiamo maggiori dettagli (struttura di riferimento..date,..) 2) nei titoli di valutazione del concorso che sono stati caricati è anche evidenzaiata l'eventuale presenza di un allegato 3) nell'intestazione è riportata la dicitura 'DOMANDA DI AMMISSIONE' SE p03\_concorsi.stampa\_dom\_web=1, altrimenti sarà stamparo 'RICEVUTA'

#### **Istituto Universitario Orientale di NAPOLI**

[S3APL-6168] - Nella stampa della domanda di ammissione verrà recuperata la Nota della domanda di ammissione dalla maschera dei concorsi e sarà stampata al posto del rigo in cui veniva riportata la sede della prova di ammissione.

### <span id="page-4-1"></span>**P12 - CONSEGUIMENTO TITOLO**

#### **GENERAZIONE MASSIVA DIPLOMA SUPPLEMENT**

 [S3APL-5135] - Realizzata la comunicazione automatica LAU\_GEN\_DS\_MASS che viene inviata dal sistema nel momento in cui viene effettuata la firma digitale dei Diploma Supplement degli studenti.

Viene inviata una comunicazione per studente per ogni sessione di firma effettuata, quindi

qualora vengano firmate insieme 4 versioni distinte del DS per lo stesso studente viene inviata un'unica mail contenente i dati dei 4 DS firmati.

E' possibile consultare la documentazione accedendo al portale Kiondocs, previa autenticazione utente, al seguente indirizzo [https://docs.kion.it/bin/view/Main/.](https://docs.kion.it/bin/view/Main/)

Per maggiori dettagli sulla funzionalità in oggetto la documentazione è pubblicata al seguente link:

[https://docs.kion.it/bin/view/KionDocs/Comunicazioniareaconseguimentotitolo#HFirmadigitaleDipl](https://docs.kion.it/bin/view/KionDocs/Comunicazioniareaconseguimentotitolo#HFirmadigitaleDiplomaSupplement5BLAU_GEN_DS_MASS5D) [omaSupplement5BLAU\\_GEN\\_DS\\_MASS5D](https://docs.kion.it/bin/view/KionDocs/Comunicazioniareaconseguimentotitolo#HFirmadigitaleDiplomaSupplement5BLAU_GEN_DS_MASS5D)

 [S3APL-5805] - Reso visibile il dettaglio delle configurazioni dei Diploma Supplement previsti per la generazione massiva e configurabili tramite la maschera "Pannello di configurazione Diploma Supplement", visualizzando tutte le configurazioni abilitate.

In fase di generazione è quindi possibile scegliere quali DS generare, selezionando o deselezionando le righe tramite checkbox, di default abilitato su tutte le configurazioni abilitate.

Nel blocco "da generare" vengono mostrati tutti gli studenti per i quali almeno un DS previsto da configurazione non sia stato generato, mostrando inoltre la situazione di generazione dei vari DS previsti.

In questo modo è possibile generare i DS in modo progressivo e non, per forza, tutti in un'unica soluzione.

In fase di generazione dei DS sono esclusi eventuali DS già firmati o confermati. Eventuali DS solo generati vengono annullati e generati nuovamente

E' possibile consultare la documentazione accedendo al portale Kiondocs, previa autenticazione utente, al seguente indirizzo [https://docs.kion.it/bin/view/Main/.](https://docs.kion.it/bin/view/Main/) Per maggiori dettagli sulla funzionalità in oggetto la documentazione è pubblicata al seguente

link:

<https://docs.kion.it/bin/view/KionDocs/DSFirmaDigitale>

#### **COMUNICAZIONI CONSEGUIMENTO TITOLO**

• [S3APL-6140] - Gestito nella comunicazione LAU APP TESI il parametro di configurazione LAU APP TESI TIPOESCL, tramite il quale è possibile definire nel valore alfanumerico le tipologie di corso da escludere dall'invio della comunicazione LAU\_APP\_TESI.

I valori possibili del parametro sono:

- valore nullo: Nessuna tipologia di corso esclusa;

- elenco tipologie corso separate da virgole: Elenco tipologie di corso escluse dall'invio della comunicazione

E' possibile consultare la documentazione accedendo al portale Kiondocs, previa autenticazione utente, al seguente indirizzo [https://docs.kion.it/bin/view/Main/.](https://docs.kion.it/bin/view/Main/)

Per maggiori dettagli sulla funzionalità in oggetto la documentazione è pubblicata al seguente link:

<span id="page-5-0"></span><http://docs.kion.it/bin/view/KionDocs/Comunicazioniareaconseguimentotitolo>

### **AREA DOCENTE**

#### **COMMISSIONI CONCORSI**

 [S3APL-5578] - Variato il tracciato del foglio excel esportato con la funzione di "Scarica dati candidati" previsto nella funzionalità "Commissioni --> Concorsi", gestendo una nuova colonna "Stato Domanda" (C=Confermata; NC=Non confermata) dipendente dalla richiesta di conferma esplicita prevista o meno dal concorso.

I casi gestiti sono i seguenti:

- C: concorso non prevede la conferma esplicita
- C: concorso prevede la conferma esplicita e lo studente ha confermato
- NC: concorso prevede la conferma esplicita e lo studente non ha confermato

### <span id="page-6-0"></span>**AREA REGISTRATO**

#### **CONCORSI**

 [S3APL-6148] - gestione da configurazione del concorso della visualizzazione dell'etichetta del pulsante di stampa della domanda di ammissione Dal dettaglio iscrizione al concorso web vengono recepite le modifiche. Pulsante stampa: Disabilitato > non vedo il pulsante da web Settato su Stampa Domanda> il pulsante avrà etichetta Stampa Domanda Settato su Stampa ricevuta> il pulsante avrà etichetta Stampa Ricevuta

### <span id="page-6-1"></span>**AREA SOGGETTI ESTERNI**

#### **DOMANDE DI TIROCINIO**

• [S3APL-5243] - Implementata una configurazione per gestire con arrotondamento per eccesso il numero massimo di tirocinanti (curriculari o extra curriculari) ammessi in azienda e non, come avveniva in precedenza, sempre per difetto. La configurazione si effettua tramite il parametro di configurazione TIST\_MAX\_TIR\_PERC: Nel valore numerico inserire la percentuale rispetto al numero di addetti (es. per il 40% inserire il valore 40) a cui limitare il numero numero massimo di stagisti per un progetto formativo, nel caso in cui il numero massimo non sia definito. Indicare null (default) per nessun limite. Nel valore alfanumerico inserire l'arrotondamento da applicare al numero calcolato: D (default) - Difetto, E - Eccesso.

### <span id="page-6-2"></span>**AREA STUDENTE**

#### **DOMANDA DI LAUREA, TESI ECC..**

**Università degli Studi de L'AQUILA**

[S3APL-6230] - Aggiunto sul web produzione il link Conseguimento Titolo per gli studenti Erasmus.

### <span id="page-7-0"></span>**P11- ESAMI E CARRIERA**

#### **SCRIPT**

**Università degli Studi di MODENA e REGGIO EMILIA**

[S3CS-4471] - E' stata rilasciata la nuova condizione di applicabilità "CTRL\_TAX\_PRENAPP" (contesto 'CAL\_ESA') per implementare il controllo di prenotazione ad appelli d'esame richiesto nel requisito S3CS-363. Per rendere attivo questo controllo è necessario definire un nuovo gruppo di condizioni di applicabilità contenente la nuova condizione e configurarlo opportunamente dalla funzione Configurazione Calendario Esami.

### <span id="page-7-1"></span>**AREA DOCENTE**

#### **REGISTRO DOCENTE**

#### **Università degli Studi di SIENA**

Nell'ambito delle funzioni disponibili per la compilazione del registro delle lezioni, è stata aggiunta la possibilità di inviare la mail di comunicazione della stampa definitiva, già disponibile per il Direttore del Dipartimento di afferenza del registro stesso, anche al Presidente del corso di studio che offre l'insegnamento cui è associato il registro.

In particolare, nei casi in cui l'approvazione del registro delle lezioni è abilitata anche per i Presidenti dei Corsi di Studio, se è attivo l'invio della mail di notifica dell'avvenuta stampa, al momento della stampa definitiva la comunicazione verrà inoltrata anche ad un nuovo indirizzo da specificare nel Corso di Studio che eroga l'attività didattica.

### <span id="page-7-2"></span>**P09 - OFFERTA DIDATTICA**

#### **DOCENTI E ORARI**

 [S3DI-4592] - Aggiunta la possibilità di definire e cancellare il docente titolare dalla maschera Docenti e Orari analogamente a quanto accade sulla Docenti per UD.

### <span id="page-7-3"></span>**P15 - ANAGRAFE NAZIONALE STUDENTI**

#### **RIALLINEAMENTO ISCRIZIONI OFF.F.**

<span id="page-7-4"></span> [S3DI-4666] - Creata una sezione di "Allerta" del tutto analoga a quanto presente per gli INSEGNAMENTI OFF.F. e per il POTENZIALE STUDENTI: il referente avrà quindi capacità di estrarre un elenco di studenti con problematiche, di diversa natura, a livello di iscrizioni.

### **P13 - CERTIFICATI**

#### **MOTORE CERTIFICATI**

#### **Università degli Studi della BASILICATA**

[S3SG-6809] - Aggiunta gestione per le celle gestite con la AD\_SCE\_DES\_CERT. Se non è presente la AD nel blocco dati sopra, riportiamo i dati presi dalla AD\_SCE\_SOST\_CERT

#### **CERTIFICATI IMPLEMENTATI CON IL MOTORE**

#### **Università degli Studi di TORINO**

[S3SG-1896] - Certificati rilasciati in produzione Unito (laur\_03 e autocertificazione di laurea M1315).

#### **Libera Univ. Inter.le Studi Sociali "Guido Carli" LUISS-ROMA**

[S3SG-6180] - Sono stati implementati tutti i seguenti modelli: PLW001 - Autodichiarazione iscrizione ENG/Declaretion in Lieu of certification PLW002 - Autodichiarazione iscrizione con esami e crediti ENG/Declaretion in Lieu of certification PLW003 - Autodichiarazione Diploma ENG/Declaretion in Lieu of certification PLW004 - Autodichiarazione Diploma con esami e crediti ENG/Declaretion in Lieu of certification PLC001 - Diploma con esami e crediti ENG PLC002 - Diploma senza esami ENG PLC003 - Diploma con esami e cfu PLC004 - Iscrizione con esami e crediti PLC005 - Iscrizione con esami e crediti ENG PLC006 - Iscrizione senza esami ENG Con le seguenti specifiche ottenute tramite mail dall'Ateneo:

1) Le firme sono quelle standard dei certificati già in essere

2) Per il campo Note presente nella tabella degli esami negli allegati PLW002 e PLW004 è stato deciso via email di adottare la soluzione adottata nel certificato motorizzato M1379 e cioè di aggiungere le colonne Sovrannumero (X), Debito(D),Altre attività (A), AD-DID\_ENG(I), TIPO\_RIC (E) con le legende.

3) Dopo la label Identification number nei certificati PLC in inglese è stata inserita la matricola. Per i certificati che devono essere stampati solo in inglese sono stati associati i tipi certificati implementati ad hoc in modo che non sia possibile selezionare una lingua diversa (I\_ENG per le iscrizione e L\_ENG per le lauree).

 [S3SG-6658] - Per le stampe legate ad esami di stato, create con l'applicativo automatico, è stato gestito il passaggio dei parametri da web dei campi test\_id, aa\_id, pos\_id, in modo da poterle stampare anche lato web.

#### **STAMPA GENERICA (CERTIFICATI STUDENTE E PERSONA)**

#### **Università degli Studi di TORINO**

[S3SG-1641] - Gestione della protezione del PDF sui modelli M1315, M1316 se alzato il flg p13\_doc.pdf\_safe\_flg

#### **Università degli Studi de L'AQUILA**

[S3SG-6547] - Tradotti in lingua inglese i modelli ISCR-01MC,ISCR-06MC e LAU-12MC.

#### **Università degli Studi di VERONA**

[S3SG-6568] - rilascio del logo con la descrizione dell'Ateneo. Modificate i certificati non motorizzati abilitati sull'ambiente di produzione Modificate le stampe di processo per immatricolazione, Progetti formativi, convenzioni, Stampe del conseguimento titolo, statino

#### **Università degli Studi di PISA**

[S3SG-6696] - E' stato aggiunto il tag KML per la label "Attività originarie" ed è stata aggiunta la traduzione corrispondente in inglese "Originary activities"

#### **Libera Univ. Inter.le Studi Sociali "Guido Carli" LUISS-ROMA**

[S3SG-6800] - Aggiunta la legenda in inglese per il modello M1374 stampato in lingua inglese

#### **Università degli Studi di SALERNO**

[S3SG-6805] - Rilascio dei seguento file modificati dall'Ateneo Autodichiarazione.xsl, DomandaAmmTasseSa.xsl

[S3SG-6816] - Rilascio della libreria UniSA.xsl

### <span id="page-9-0"></span>**AREA STUDENTE**

#### **CERTIFICATI**

#### **Università degli Studi di TRENTO**

<span id="page-9-1"></span>[S3SG-6700] - Abilitato in preprod il link myCertificati per studenti iscritti a master.

### **P05 - TASSE**

### <span id="page-10-0"></span>**AREA STUDENTE**

#### **AUTO CERTIFICAZIONE DEI REDDITI**

**Università degli Studi di VERONA**

[S3TD-3477] - Apportate le modifiche per la gestione dell'evento 'Autocertificazione in Bozza', come da documento ricevuto via mail.

## <span id="page-10-1"></span>**Anomalie risolte**

### <span id="page-10-2"></span>**P04 - STUDENTI**

### <span id="page-10-3"></span>**AREA REGISTRATO**

#### **ALLEGATI ALL'IMMATRICOLAZIONE**

**Università degli Studi di FERRARA**

[S3AM-4518] - Introdotta la possibilità di copiare titolo e descrizione degli allegati, dal tipo allegato in "Regole di richiesta allegati".

### <span id="page-10-4"></span>**P03 - CONCORSI**

#### **COMMISSIONI CONCORSI**

 [S3APL-6234] - Corretta la gestione della lookup anno relativa alla commissione concorsi, se sbianco l'anno la commissione viene eliminata.

### <span id="page-10-5"></span>**P12 - CONSEGUIMENTO TITOLO**

#### **GENERAZIONE MASSIVA DIPLOMA SUPPLEMENT**

 [S3APL-4112] - Ora, se in fase di generazione dei file PDF relativi al Diploma Supplement si verifica un errore, il DS non viene portato in stato Generato.

### <span id="page-10-6"></span>**AREA STUDENTE**

#### **OPPORTUNITA STUDENTI**

 [S3APL-6104] - E' stata abilitata l'aggiunta/rimozione delle opportunità delle campagne ai preferiti solo per opportunità con iscrizione non scaduta.

### <span id="page-11-0"></span>**P11- ESAMI E CARRIERA**

### <span id="page-11-1"></span>**AREA DOCENTE**

#### **DIARIO DOCENTE**

**Università degli Studi di PAVIA**

[S3CS-4467] - Nella funzione client Amministrazione diario docente è stata aggiunta, quando previsto dalla configurazione, la visualizzazione della somma delle ore rendicontate a livello di anno accademico.

In particolare quando sono abilitate le rendicontazioni per giorno e per anno, vengono visualizzate due colonne distinte relative ai due dati.

### <span id="page-11-2"></span>**P09 - OFFERTA DIDATTICA**

#### **INFORMAZIONI LOGISTICHE**

 [S3DI-4513] - Impedita la selezione di AD con docenti collegati a partizioni diverse da quella della logistica corrente. Le AD con questa caratteristica non compaiono più nella lookup, assieme a quelle che le caratteristiche note.

#### **EXPORT TRASPARENZA PER BANCA DATI OFF.F**

**Università degli Studi di MESSINA**

[S3DI-4884] - Esportazione SUA, personalizzazione. Sui record delle AD padri di raggruppamenti di AD non vengono sommati i CFU delle AD figlie.

### <span id="page-11-3"></span>**P15 - ANAGRAFE NAZIONALE STUDENTI**

#### **STORICIZZAZIONE VECCHIE SPEDIZIONI ANS**

 [S3DI-4753] - Corretta anomalia di visualizzazione del totale dei record; in precedenza, poteva non visualizzarsi correttamente la cifra se superava le migliaia o le centinaia di migliaia di record.

### <span id="page-11-4"></span>**VISTE PER INTEGRAZIONE CO ODS**

#### **V\_S3\_ODS\_P09\_AD\_CDS**

<span id="page-11-5"></span> [S3DI-4893] - Corretta la vista che generava le duplicazioni delle righe. Indipendentemente dalla futura correzione dell'importazione da UGOV dei raggruppamenti, le eventuali duplicazioni non compaiono più con la select standard di test.

### **P13 - CERTIFICATI**

#### **STAMPA GENERICA (CERTIFICATI STUDENTE E PERSONA)**

**Libera Univ. Inter.le Studi Sociali "Guido Carli" LUISS-ROMA**

[S3SG-6786] - Adeguamento del web service CertStuPdfService. Per gestire il passaggio della lingua è stato adeguato il web service CertStuPdfService che forniti in input il cert\_conf\_id e il mat\_id restituisce il PDF del relativo certificato, nella lingua definita nella configurazione del certificato.

### <span id="page-12-0"></span>**P05 - TASSE**

#### **EMETTI MODIFICA FATTURA**

 [S3TD-3665] - In caso di emissione di fattura con data di scadenza nulla, il testo cablato "Data non disponibile" nella comunicazione inviata allo studente è ora gestito attraverso il multilingua.

#### **VERIFICA AUTOCERTIFICAZIONI**

• [S3TD-3062] - Risolto bug per cui si generava un errore nella maschera VERIFICA AUTOCERTIFICAZIONI.